## IQ website: http://www.iqcando.com

## Click on LOGIN

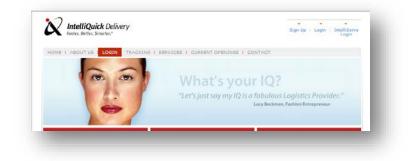

## Click on SET UP INTERNET ACCOUNT

| • Tinit Login below.<br>User ID:                                                                                                    | When you login and establish an online account, you will be<br>able to instantly place local delivery orders and track<br>deliveries with just a few clicks of your mouse.                           |
|----------------------------------------------------------------------------------------------------|----------------------------------------------------------------------------------------------------|
| Password:<br>Login Remember me<br>Forgot your password?                                                                                                    | Sign up through our secure site with your credit card or ACH<br>transfer and get the best delivery team in the Southwest on<br>the job within minutes, from the comfort and ease of your<br>desitop. |
| Are you a current IQ Phone Order Customer?<br>Our internet capabilities make ordering, tracking and contimining deliveries a preser Click the link below to quickly set up your own IQ internet functionality<br>Set Up Internet Account! | First time orders receive a 20% discount when you create an account online. Save time and money on your local delivery.<br>Sign me up!<br>Clickhere for an exclusive<br>2ncl Chance Offer            |
|                                                                                                    |                                                                                                    |

Create a new user account- Click on Continue- wait 10 min and your account will be approved to place orders.

|                  | All Fields I | Required |    |  |
|------------------|--------------|----------|----|--|
| User ID:         |              |          |    |  |
| Your Full Name:  |              |          | 21 |  |
| Email Address:   |              |          |    |  |
| Phone:           |              |          |    |  |
| Customer ID:     |              |          |    |  |
| Password:        |              |          |    |  |
| Verify Password: |              |          |    |  |

• Login with User Name & Password:

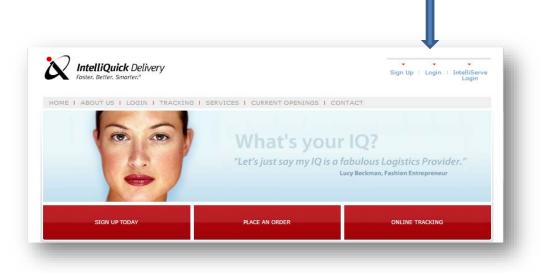

• Upon logging in you will be navigated to the Place Order screen.

| IntelliQuick Delivery<br>Faster. Better. Smarter.*                                       | IntelliServe   Place an<br>Order Order                                                                                     |
|------------------------------------------------------------------------------------------|----------------------------------------------------------------------------------------------------|
| OME   ABOUT US   LOGIN   TRA                                                             | CKING I SERVICES I CURRENT OPENINGS I CONTACT                                                                              |
| NTELLIQUICK ORDER INTELLISER                                                             | VE ORDER   ACCOUNT   ADDRESS BOOK   SUPPLIES   CHANGE PASSWORD   LOGOUT                                                    |
|                                                                                          | What's your IQ?<br>My IQ lets me sleep like a baby - my deliveries<br>are guaranteed on-time."<br>Mare Davis, Pediatrician |
| Place Order                                                                              |                                                                                                    |
|                                                                                          | Required fields display asterisk(*)                                                                                        |
| Customer account:                                                                        | IQ Tucson - House Account-72128                                                                                            |
|                                                                                          |                                                                                                    |
| Switc                                                                                    | IQ Tucson - House Account-72128<br>h Account                                                                               |
| Switc                                                                                    | IQ Tucson - House Account-72128<br>h Account                                                                               |
| Switc<br>Origin<br>Country*:                                                             | IQ Tucson - House Account-72128<br>h Account                                                                               |
| Switc                                                                                    | IQ Tucson - House Account-72128<br>h Account                                                                               |
| Switc<br>Origin<br>Country*:<br>Name*:<br>Address*:                                      | IQ Tucson - House Account-72128<br>h Account                                                                               |
| Switc<br>Origin<br>Country*:<br>Name*:                                                   | IQ Tucson - House Account-72128<br>h Account United States                                                                 |
| Switc<br>Origin<br>Country*:<br>Name*:<br>Address*:<br>Suite:                            | IQ Tucson - House Account-72128<br>h Account                                                                               |
| Switz<br>Origin<br>Country':<br>Name':<br>Address':<br>Suite:<br>City':                  | IQ Tucson - House Account-72128<br>h Account United States                                                                 |
| Switz<br>Origin<br>Country':<br>Name':<br>Address':<br>Suite:<br>City':<br>Postal Code': | IQ Tucson - House Account-72128<br>h Account United States                                                                 |
| Switz<br>Origin<br>Country':<br>Name':<br>Address':<br>Suite:<br>City':<br>Postal Code': | IQ Tucson - House Account-72128<br>h Account  New  United States  State/Province*:                                         |

- If there is an address book already in place you can select the drop down in ORIGIN for the address options, otherwise it will just stay "New"
  - You will be given the option to "add" the address to your address book on the next page
- All fields with an asterisk \* are required fields.
- Enter all DESTINATION information
- Once fields are complete to your satisfaction, click on CONTINUE to navigate to the next page
- The order will DEFAULT to current date and time, these fields can be changed to any future date and time

| Pickup Ready:<br>Time: 0306 PM V<br>References:<br>Reference 2:<br>Department/Purpose:<br>Vehicle Type:<br>Vehicle Type:<br>Continue<br>Reset | Pieces/Total Weight  | 1 pcs.* 1 wt.* Parcels<br>Date Format - yyyy-mm-dd |
|----------------------------------------------------------------------------------------------------|----------------------|----------------------------------------------------|
| Reference 2:<br>Department/Purpose*:<br>Vehicle Type:                                                                                         | Pickup Ready*:       |                                                    |
| Department/Purpose*:                                                                                                    | References*:         |                                                    |
| Vehicle Type:                                                                                                    | Reference 2:         |                                                    |
|                                                                                                    | Department/Purpose*: | <b>V</b>                                           |
| Continue                                                                                                    | Vehicle Type:        |                                                    |
|                                                                                                    |                      | Continue                                           |

• Upon navigation to the next page, you will see a summary of the order along with order type options for services available

| ► Place Order       |                             |                    |
|---------------------|-----------------------------|--------------------|
| Origin:             | IQ Tucson - House Account   |                    |
|                     | 4650 S Coach Dr Ste 180     |                    |
|                     |                             |                    |
|                     | Tucson AZ 85714 -3470       |                    |
|                     | (520) 884-0033              |                    |
|                     |                             |                    |
|                     | Parcel Details:             |                    |
|                     |                             |                    |
| Destination:        | IntelliQuick                |                    |
|                     | 4022 S 20th St              |                    |
|                     | Phoenix AZ 85040            |                    |
|                     |                             |                    |
|                     |                             |                    |
| Pieces:             | 1                           |                    |
| Weight:             | 1                           |                    |
| Ready:              | 2013-08-19 at 3:28 PM       |                    |
| References:         | TEST                        |                    |
| Reference 2:        |                             |                    |
| Department/Purpose: | Admin                       |                    |
|                     |                             |                    |
|                     | Please select an order type |                    |
| Order Type          | Deliver By                  |                    |
| O Priority-Tucson   |                             | 2013-08-19 4:28 PM |
| Rush - 2 Hour-Tucs  | ion                         | 2013-08-19 5:28 PM |
| O Regular-Tucson    |                             | 2013-08-19 7:28 PM |

- An entry field for email notifications is available; check the appropriate boxes for types of notifications.
  - If you do not want email notification, do not put an email address in the field.
  - Email notifications can be sent to multiple addresses by separating with a semi-colon

|    | Email notifications to:             |  |
|----|-------------------------------------|--|
| _  | (separate addresses with",")        |  |
| jd | oe@iqcando.com                      |  |
|    | Email notifications when order is:  |  |
|    | 🗹 Confirmed 🛛 Picked Up 🗖 Delivered |  |

• Click "FINISH" to be navigated to the order confirmation page.

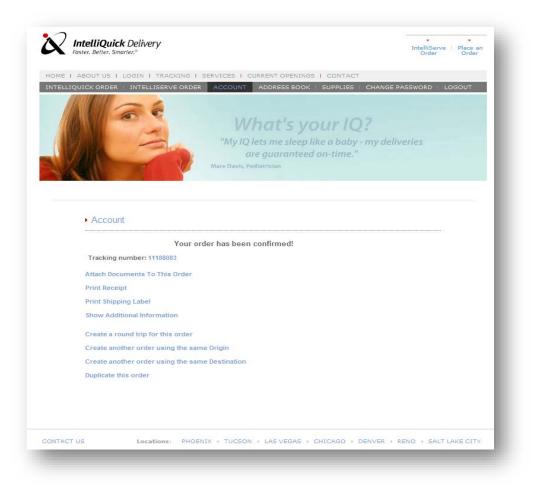

- Once order is complete, please print SHIPPING LABEL on plain paper (or a label) and attach to package. You may print a receipt for your records.
- Other options are available on this page as listed.